Registering for CITI Human Subjects Research Training

New Users (no previous CITI account)

Select an option to view the instructions:

Show me the Quicksheet **Instructions** 

[CLICK HERE](#page-1-0) 

Show me the Full **Instructions** 

[CLICK HERE](#page-2-0) 

<span id="page-1-0"></span>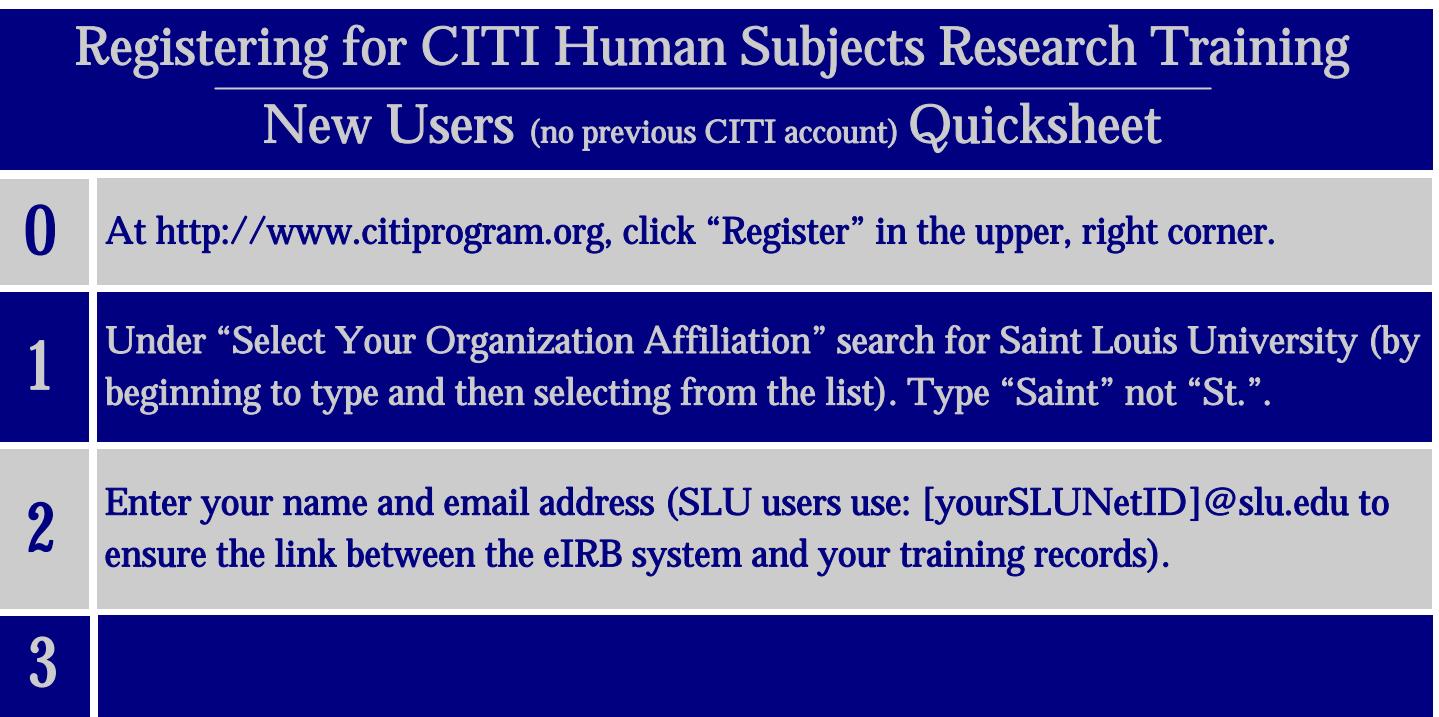

### <span id="page-2-0"></span>Registering for CITI Human Subjects Research Training

#### New Users (no previous CITI account)

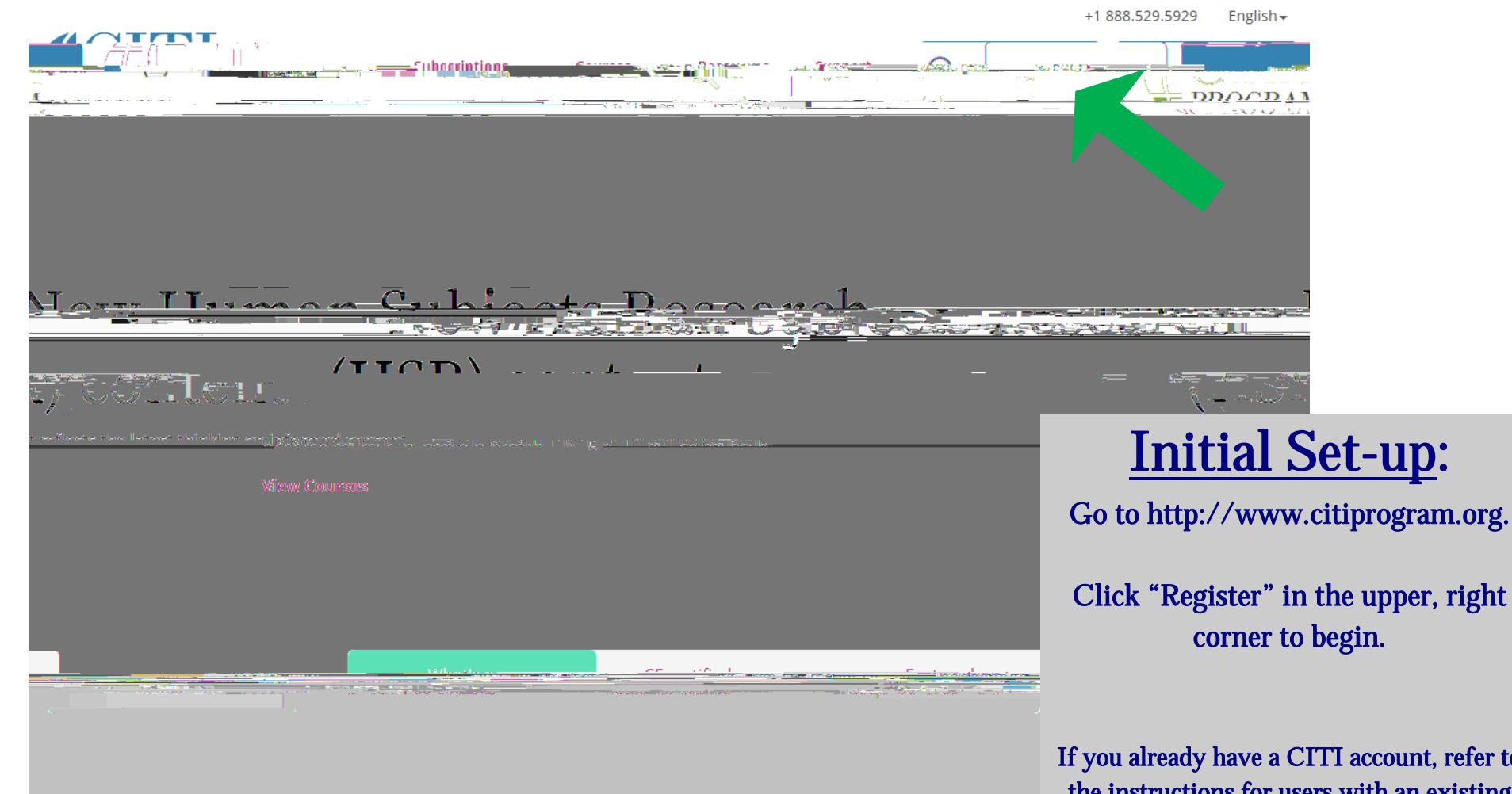

ount, refer to the instructions for users with an existing account located on the IRB website or by clicking [HERE.](/research/faculty-resources/research-integrity-safety/institutional-review-board-irb/irb_assets/citi_instructions_registration_existing_account.pdf) 

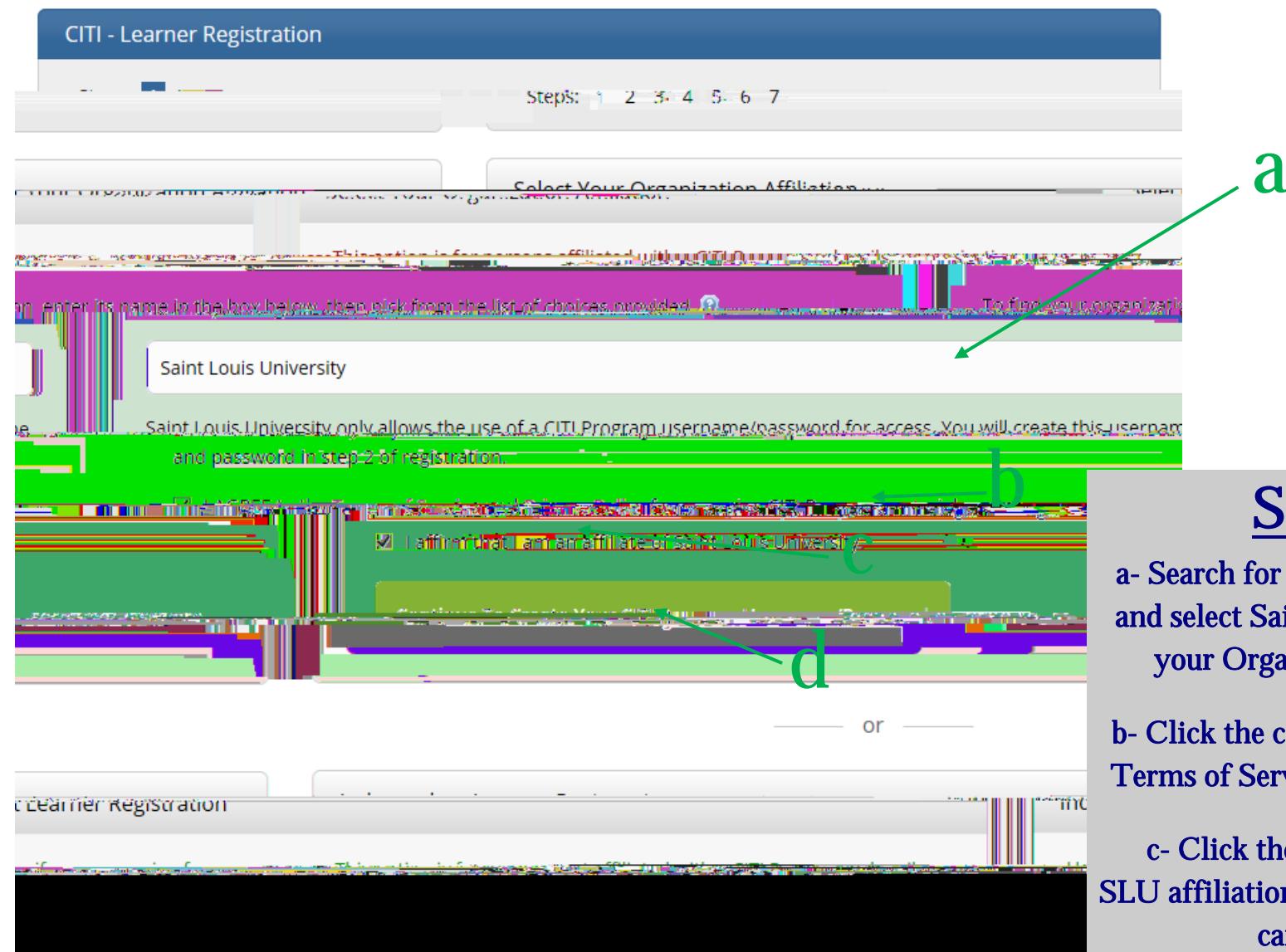

**STEP 1:** 

a- Search for (by beginning to type) and select Saint Louis University as your Organization Affiliation

b- Click the checkbox to agree to the Terms of Service and Privacy Policy

c- Click the checkbox to affirm SLU affiliation (external collaborators can click this)

d- Click "Continue. . ."

Search tips: Revised May 10, 2019 **Make sure to type "Saint" not "St."** 

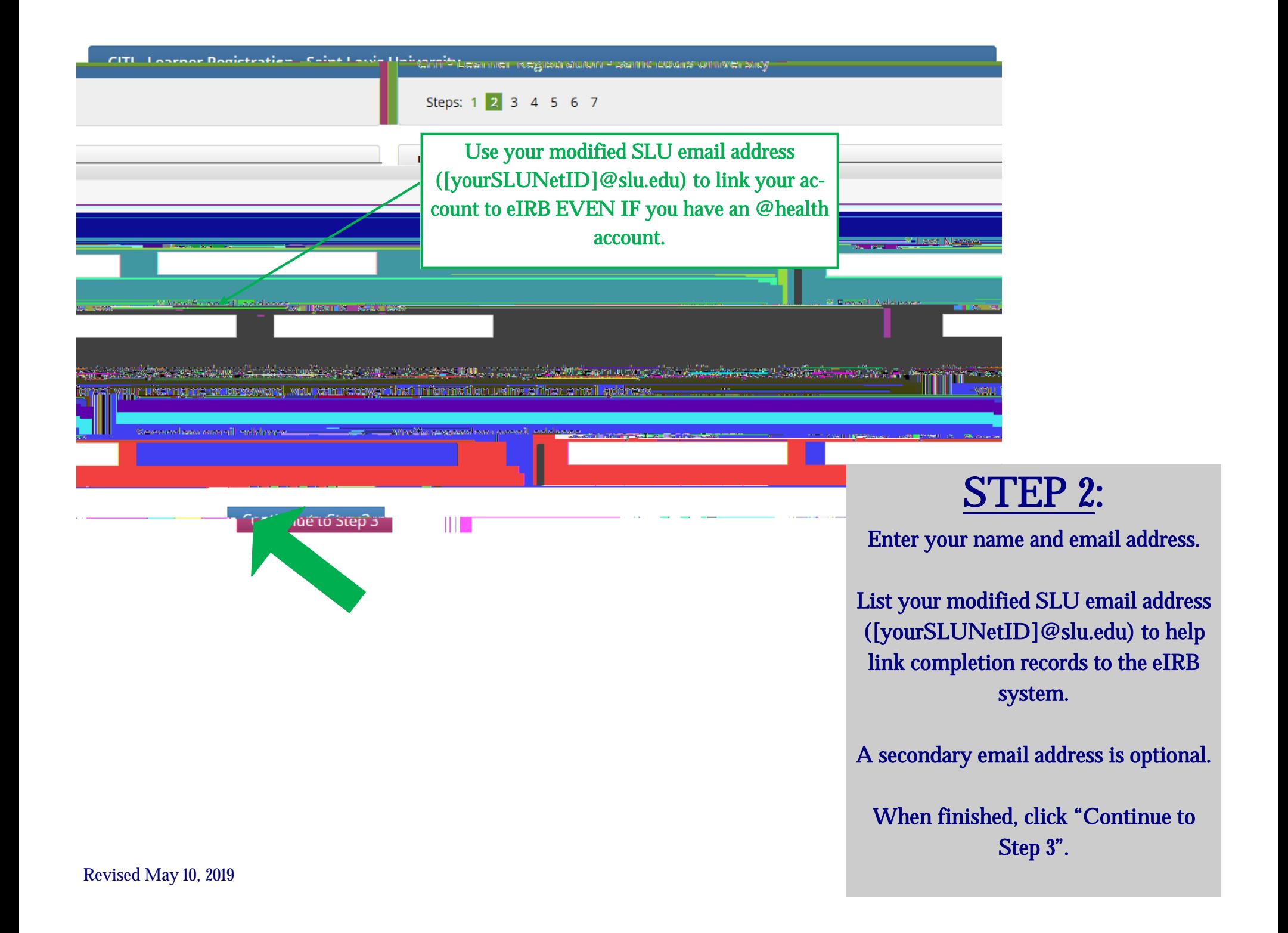

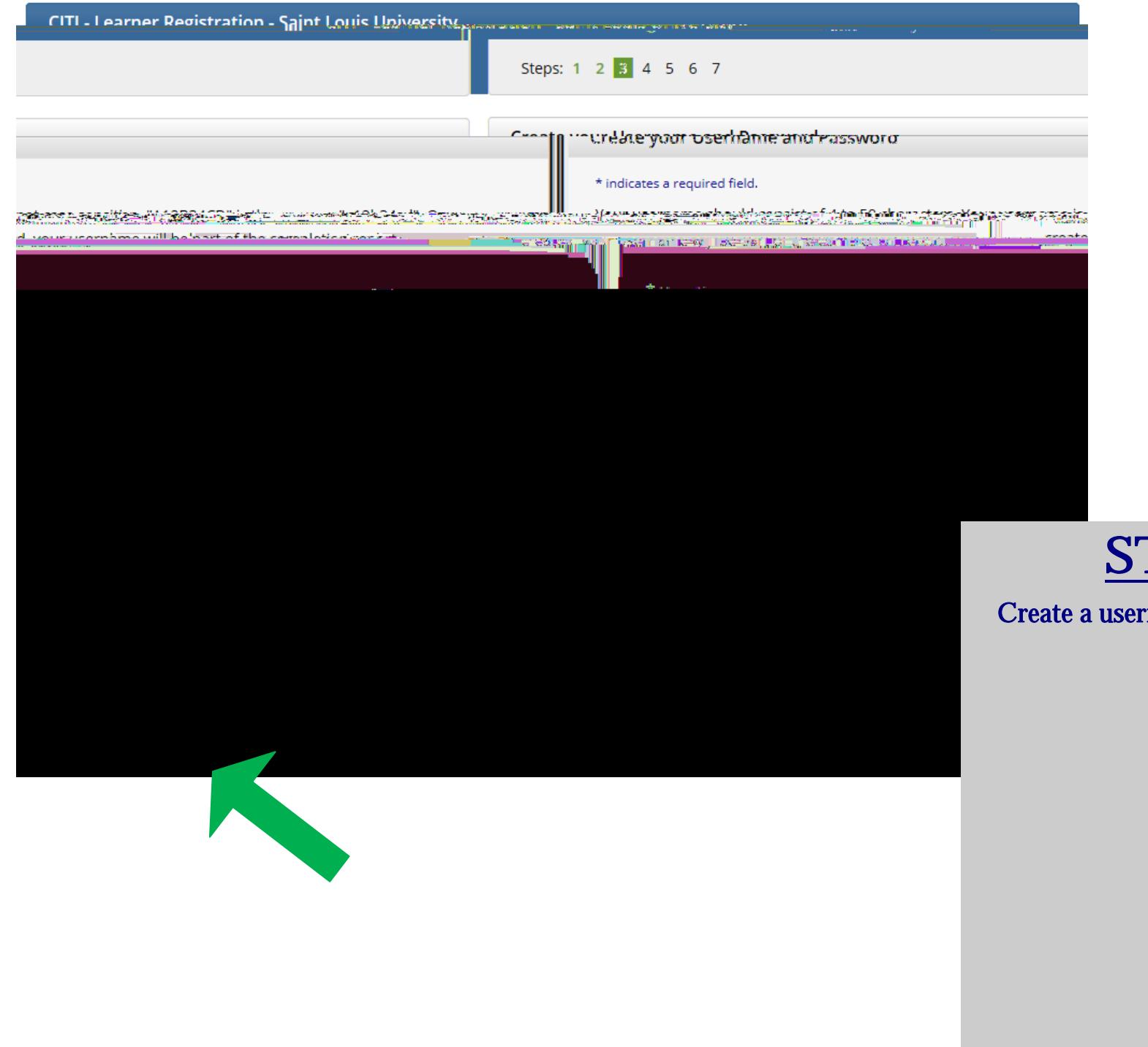

## STEP 3:

Create a username,

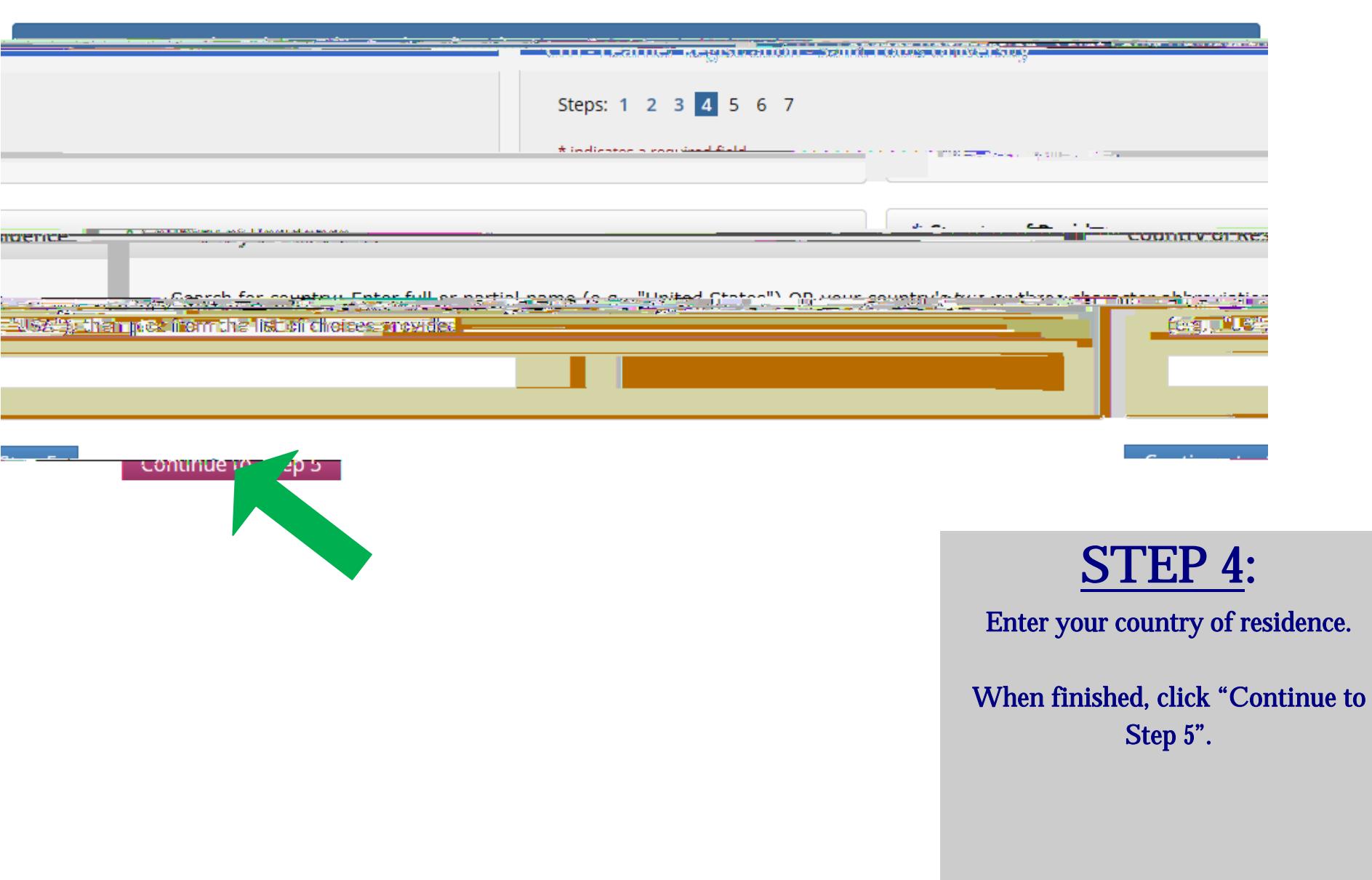

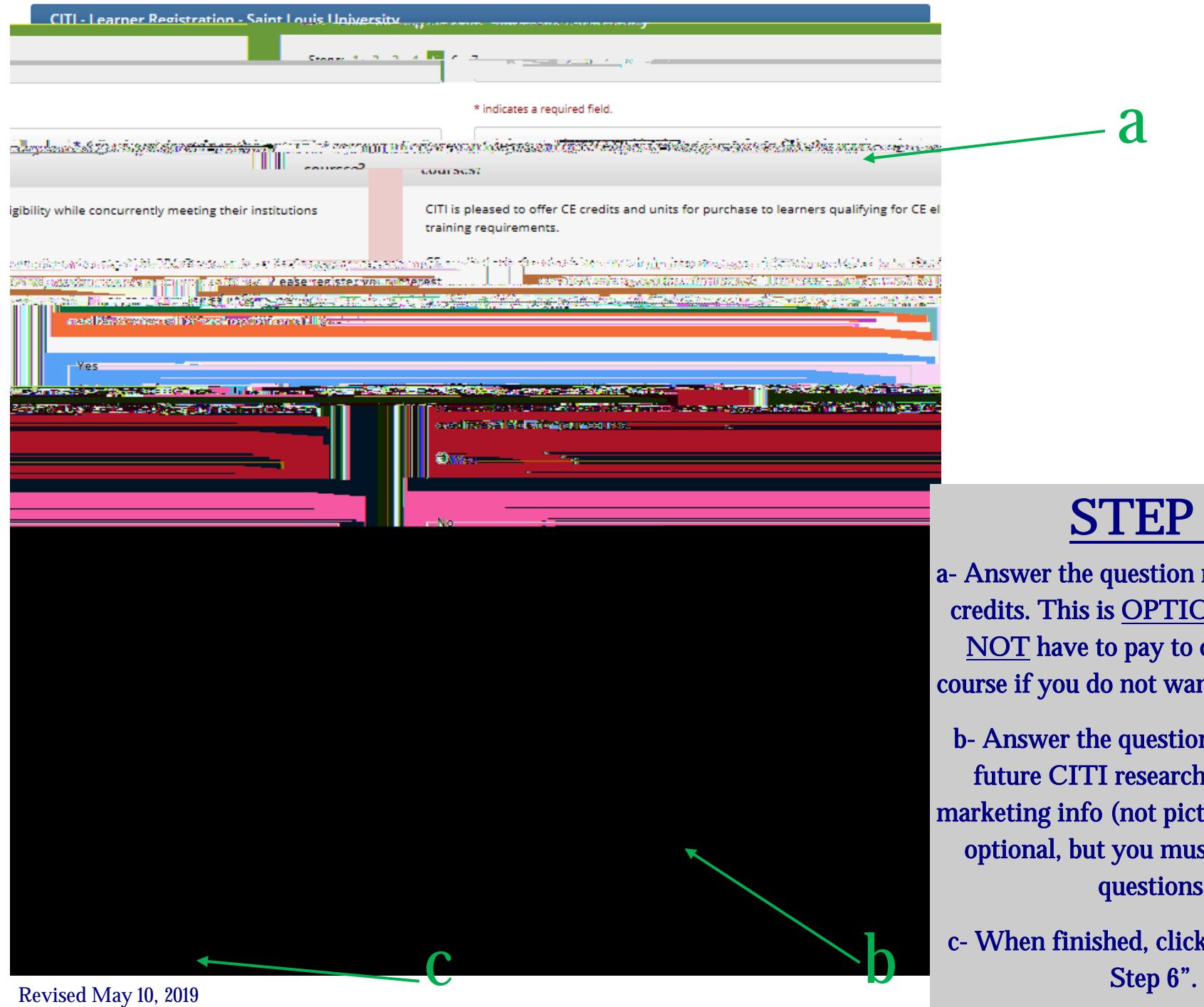

### STEP 5:

a

a- Answer the question regarding CEU credits. This is OPTIONAL; you do NOT have to pay to complete the course if you do not want CEU credits.

b- Answer the questions regarding a future CITI research survey and marketing info (not pictured). Both are optional, but you must answer the questions.

c- When finished, click "Continue to

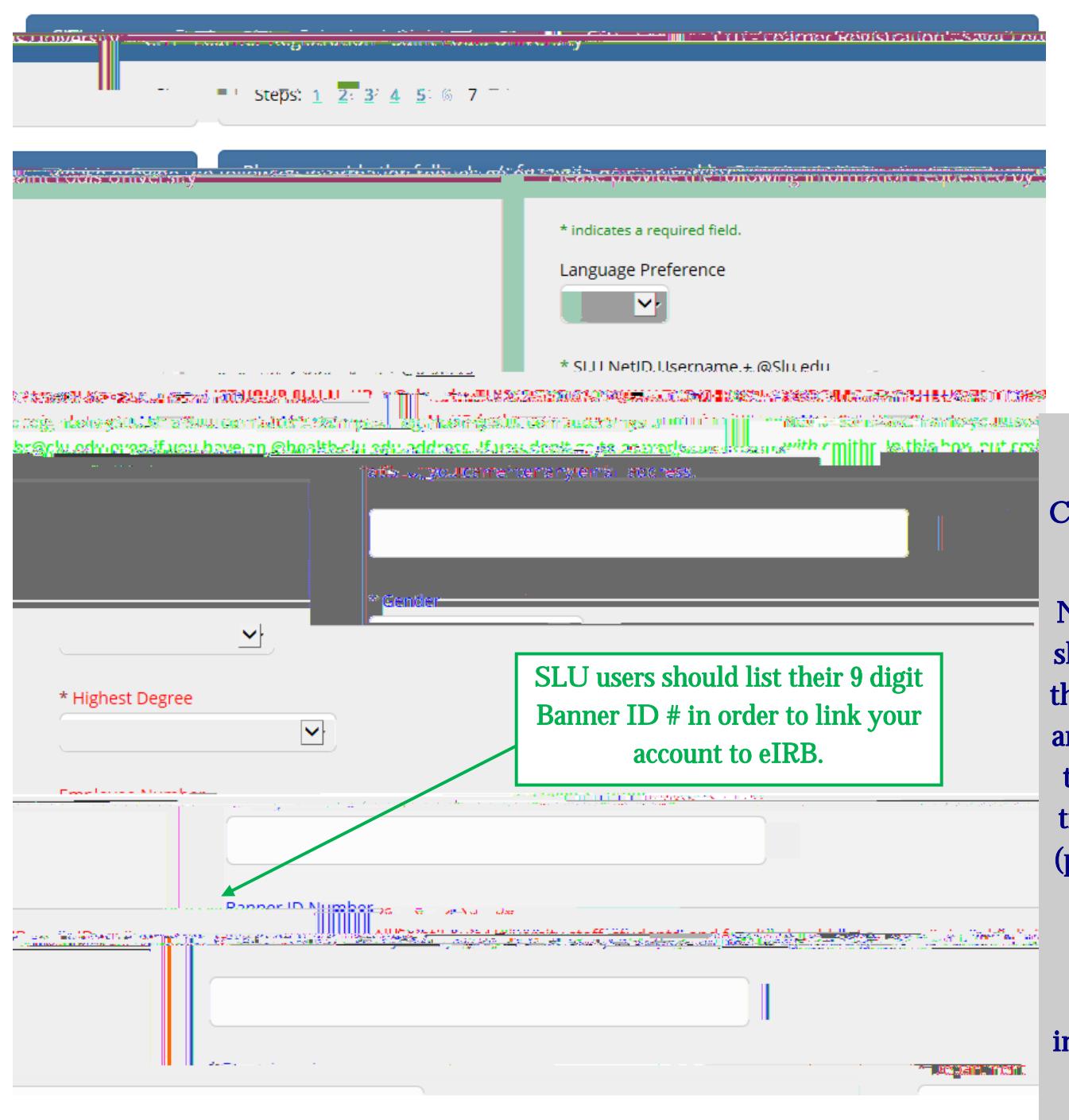

# STEP 6 (part 1):

Complete the required information for your SLU learner profile.

NOTE: SLU employees and students hould list a Banner ID number (even nough the question is not mandatory) and modified email address. Including these items will ensure the link with training records and the eIRB system proof of training is mandatory on the IRB application).

Community partners or other users taking the SLU CITI training as instructed do not need to list a Banner ID number or SLU email address.

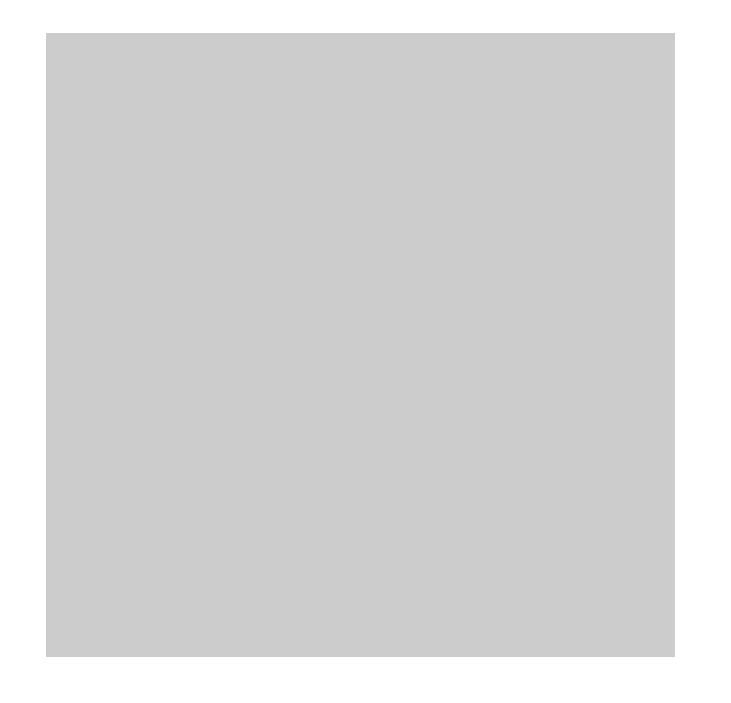

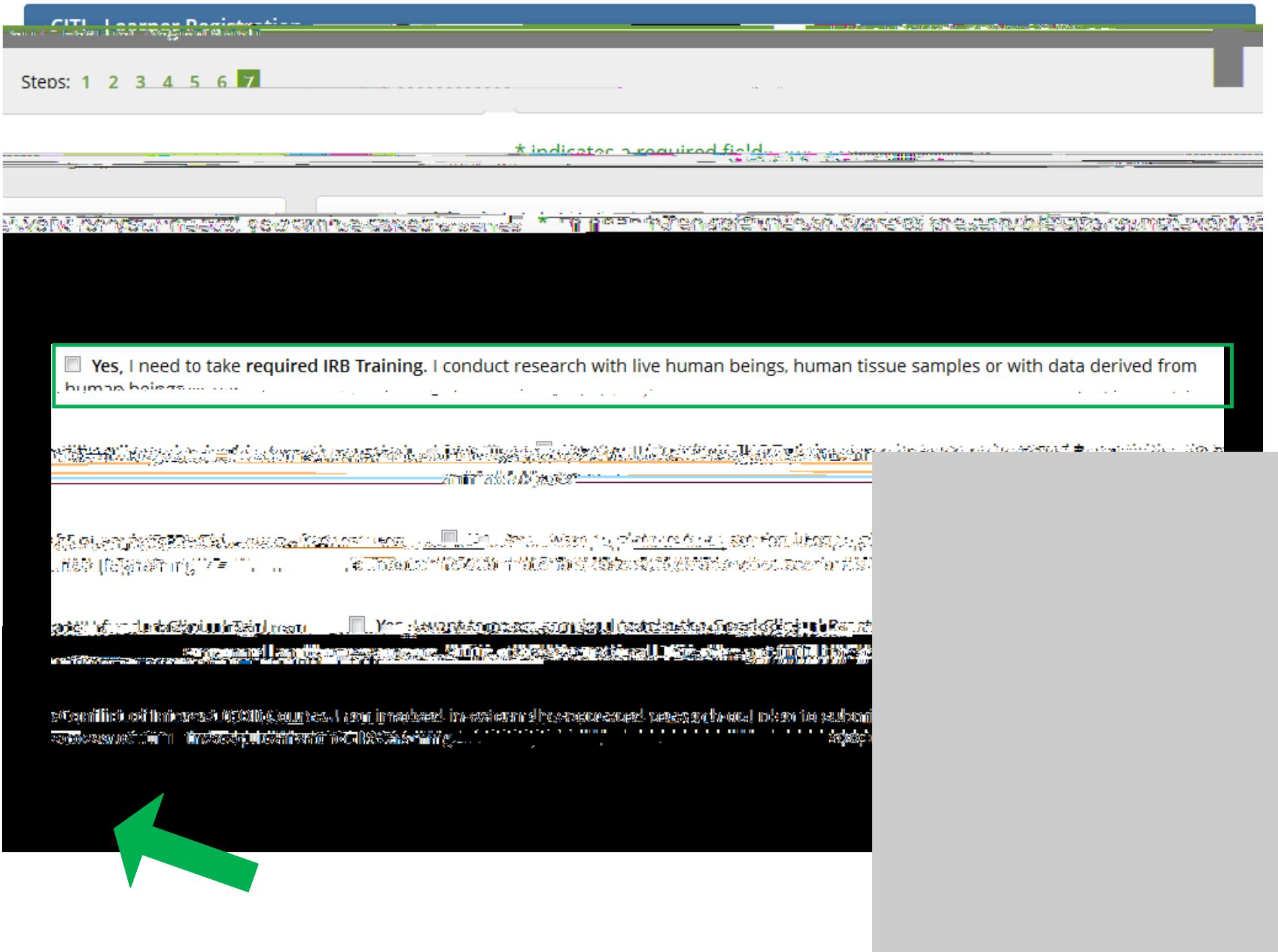

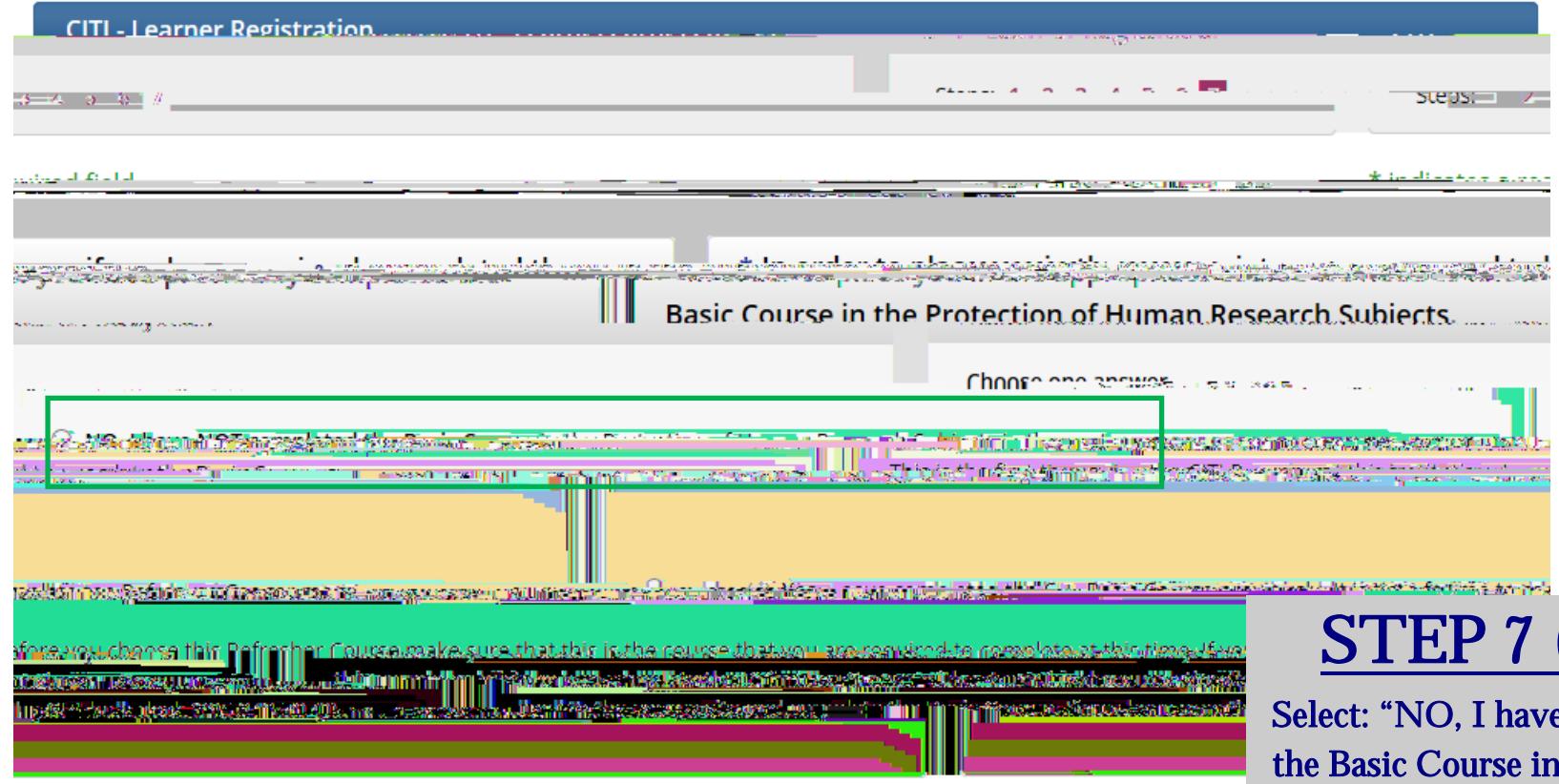

**Next** 

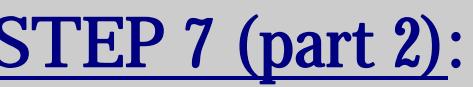

e NOT completed the Basic Course in the Protection of Human Research Subjects in the past. This is the first time using the CITI Program at this institution. I need to complete the Basic Course."\*

When finished, click "Next"

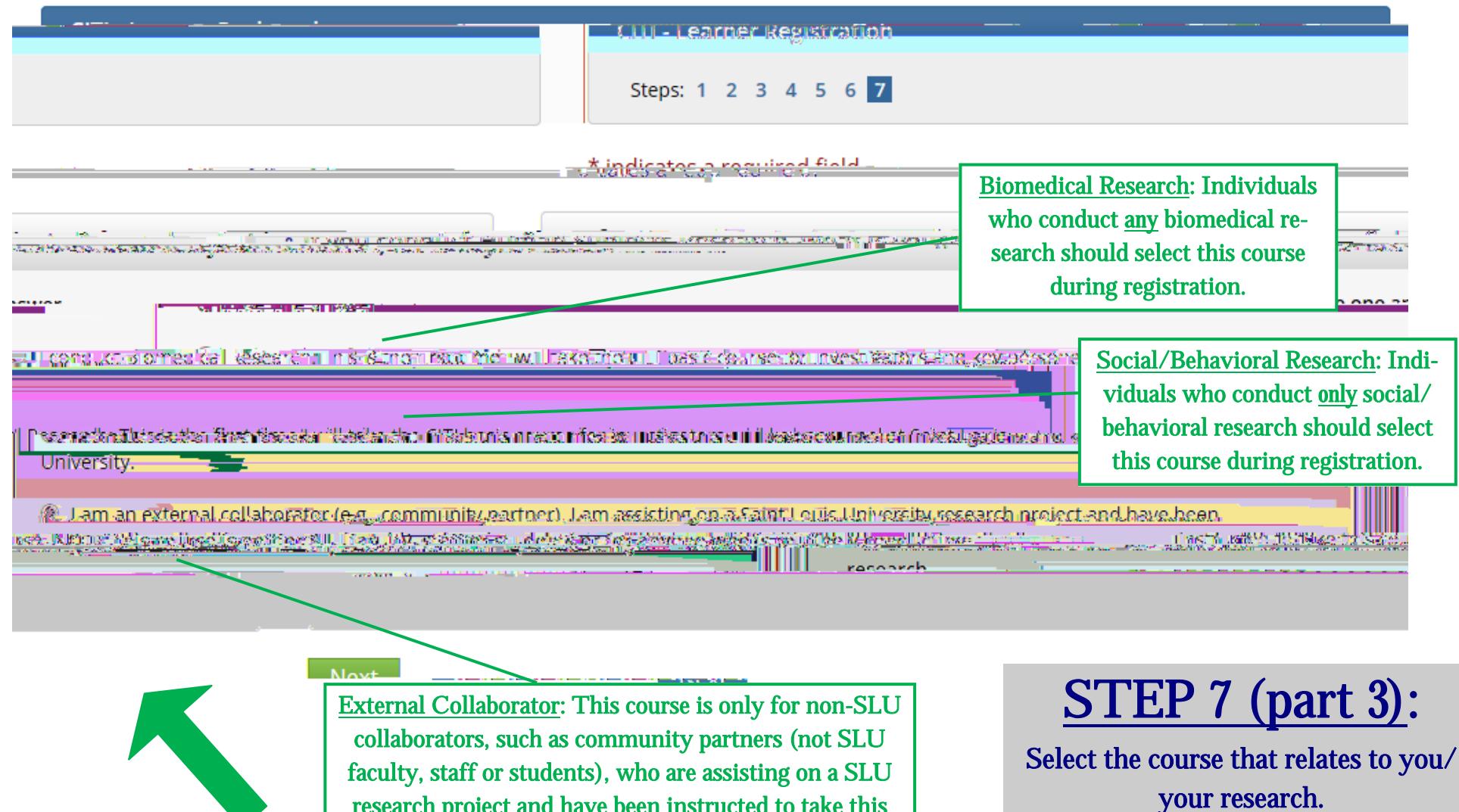

When finished, click "Next".

NOTE: In order to pass the course, you must satisfactorily complete all quizzes (80% passing grade).

research project and have been instructed to take this course. Those who routinely partner on SLU research should select either the Biomedical or Social/Behavioral Research basic courses instead of this course.

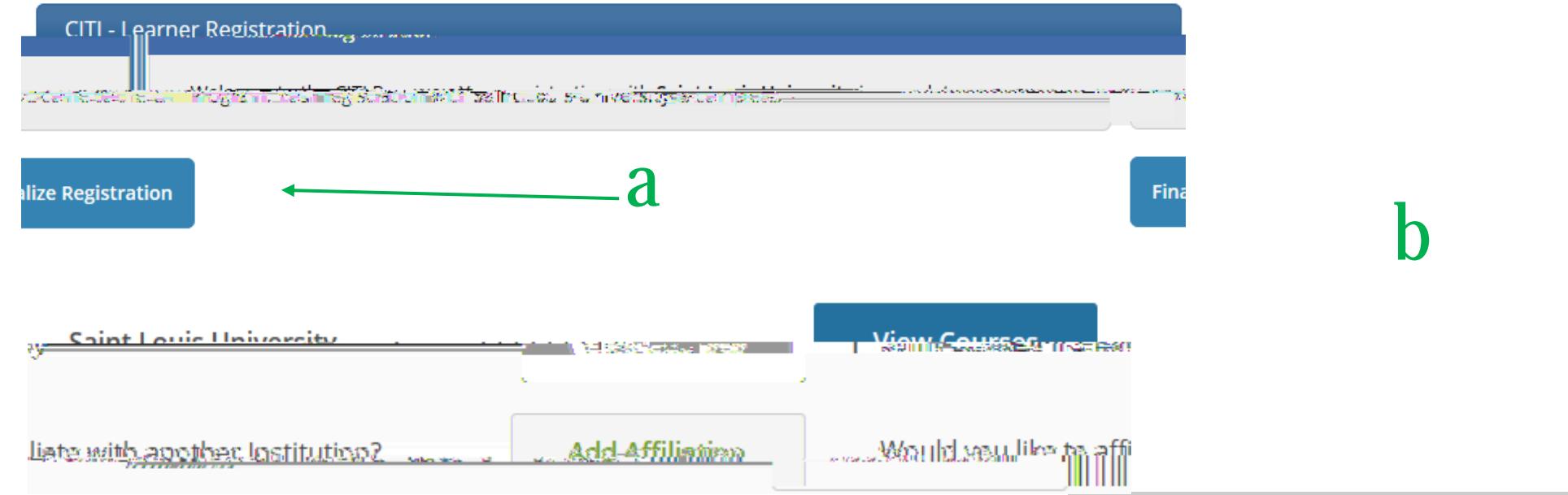

### STEP 8:

a- Click "Finalize Registration".

b- Click "View Courses" for the Saint Louis University option to access your course menu.

c– Click "Start Now" to begin the training (you do not have to complete the course in one sitting).

NOTE: This screen is your main menu. From this page you can affiliate with other institutions, access previously completed coursework, etc.